- **EN PRÉSENTIEL**
- **À DISTANCE**
- 

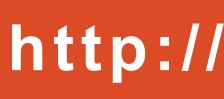

### $\rightarrow$  ENVIRONNEMENT D'APPRENTISSAGE **INTERACTIF ET FAVORISANT LES ÉCHANGES**

## $\rightarrow$  OUTIL DE L'ENSEIGNEMENT

# $\rightarrow$  SUPPORT DE L'ENSEIGNEMENT

# $\rightarrow$  PLATEFORME PÉDAGOGIQUE

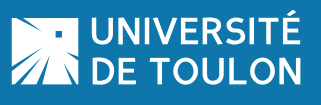

- **Le Pôle Usages Numériques est présent pour :**
- ¼ **Préparer avec vous votre projet pédagogique**  lié à la plateforme d'enseignement.
- ¼ **Vous former :**
- ` Individuellement, à la carte selon le besoin.
- ` Lors d'une séance collective (10 pers. max) soit au sein de votre équipe pédagogique, soit avec d'autres enseignants de l'UTLN.

⊕

**→ Vous accompagner** lors de votre pratique de la plateforme

### $\rightarrow$  3 TYPES DE FORMATION POSSIBLES

UNIVERSITÉ DE TOULON **Email: dsiun-tice@univ-tln.fr** - Tél.: 04 94 14 26 18 http://moodle.univ-tln.fr **Thomas Maisons - Ingénieur TICE** Email : **dsiun-tice@univ-tln.fr** - Tél. : **04 94 14 26 18 Bâtiment T - Bureau 107 - Campus de La Garde**

- ¼ **Initiation / Découverte**
- ` Découverte de l'interface de la plateforme
- ` Ouverture, gestion d'un espace de cours, mise en pratique
- ` Scénari d'usages en pédagogie

### **→ Perfectionnement**

- ` Gestion des fonctionnalités de la plateforme : paramétrages des activités de cours, réalisation de méta-cours autour de scénari d'usage pré-définis
- ¼ **Mise en place d'un projet pédagogique lié à l'EAD**
- ` Appel à projet TICE Enseignement innovant
- ` Présentiel enrichi, Enseignement à distance
- ` Ingénierie pédagogique, Tutorat

Interactions avec les étudiants, évaluation et feedback, sauvegarde et réinitialisation des données en fin d'année

### $\rightarrow$  **ACCOMPAGEMENT ET SUIVI**

**→ Vérifier les accès en prenant le rôle de...** Rôle de l'étudiant ou autres enseignants/tuteurs 5

### **→ Faire vivre votre cours**

### **ASSOCIE** des activités d'apprentissage interactives

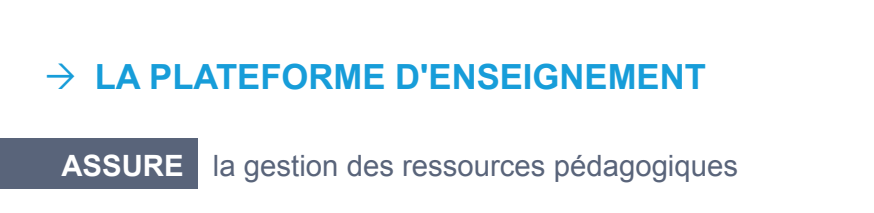

### **ÉVALUE** les étudiants

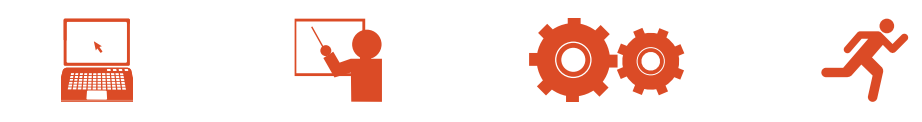

## $\rightarrow$  ÉTAPES CLÉS À LA CRÉATION D'UN COURS

## **Pôle Usages Numériques - DSIUN**

- ¼ **Demande d'ouverture de cours** Via le formulaire en ligne de l'espace "Enseignants" accessible à partir de la page d'accueil de Moodle 1
	- ¼ **Préparation de l'espace de cours** Choix du format de cours et définition des paramètres

### ¼ **Inscription des usagers**

Choix de la méthode d'inscription des étudiants, sélection des enseignants / tuteurs à votre cours

### ¼ **Editer votre cours et mettre des contenus** Ajout des contenus, ressources et activités, gestion des blocs fonctionnels

2

 $\bigoplus$ 

6

3

4

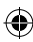

# **MOODLE**

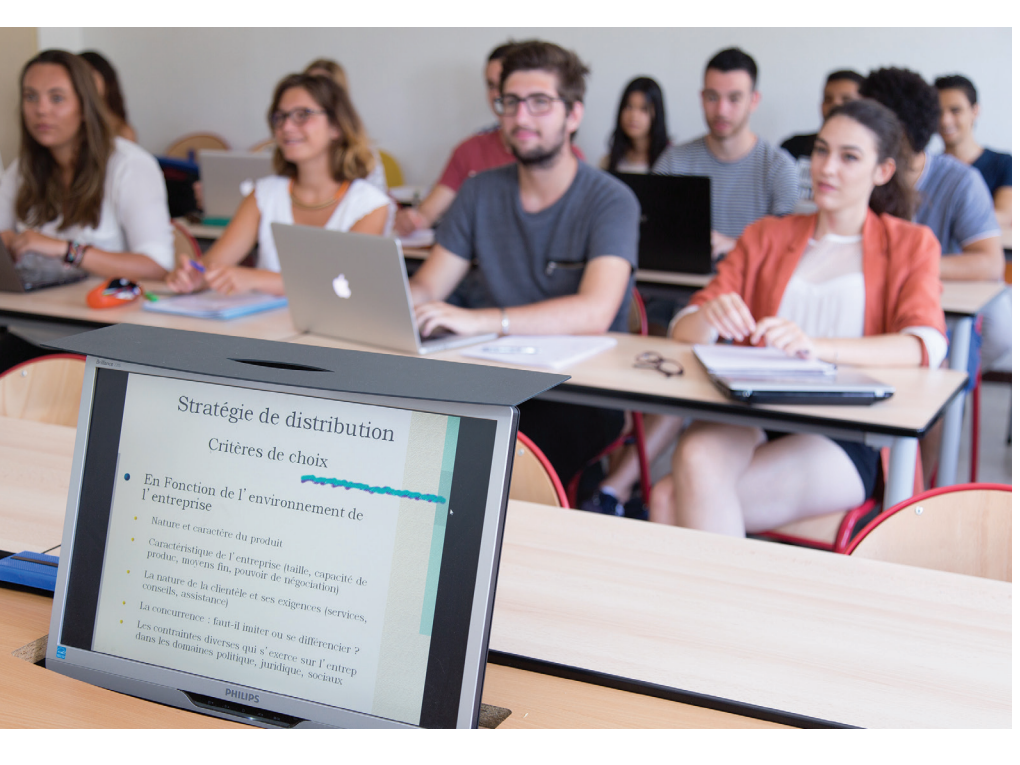

### $\rightarrow$  QUI PEUT ACCÉDER À MOODLE ?

- ¼ **Toute personne appartenant à l'Université de Toulon**
- ▶ Enseignants Chercheurs
- $\triangleright$  Étudiants

 $\bigoplus$ 

- $\rightarrow$  Administratifs
- ¼ **Enseignants vacataires ou professeurs invités**
- ` Après demande d'intégration dans le SI de l'UTLN auprès du responsable de la composante
- ¼ **Espaces accessibles en mode invité**

### $\rightarrow$  **DES ACTIVITÉS POUR L'APPRENTISSAGE**

### <sup>¼</sup> **Une plateforme pédagogique d'enseignement en ligne**

- → **Des fichiers :** pdf, textes, images, vidéos, sons, archives...
- 
- **→ Des liens : vers un site web, vers un fichier**
- ¼ **Des dossiers :** contenu d'un dossier partagé dans le cours

### $\rightarrow$  LA PLATEFORME D'ENSEIGNEMENT MOODLE

 $\bigoplus$ 

- ` Déployée depuis 2011 Nouvelle version en janvier 2016
- ` Simple d'accès et offrant de nombreuses fonctionnalités
- ` Favorisant l'apprentissage en présentiel et à distance

- 
- 
- 

### **→ Auto-inscription de l'étudiant**

<sup>¼</sup> **Un environnement d'apprentissage ergonomique** ` Compatible avec votre espace de travail habituel ` Simple d'usage pour l'enseignant comme pour l'étudiant

## $\rightarrow$  2 MÉTHODES D'INSCRIPTION DES ÉTUDIANTS

¼ **Une page :** texte simple, type html

- ¼ **PÉDAGOGIE**
- ▶ Gestionnaire de ressources
- ▶ Éditeur en ligne
- ▶ Leçons
- ▶ Activité orale
- ¼ **COLLABORATION**
- ▶ Groupes
- ▶ Wiki
- ▶ Ateliers
- ` Glossaires
- ` Bases de données

### **→ COMMUNICATION**

- ▶ Forum de discussion
- ▶ Chat
- ▶ Sondage
- ▶ Courriel

### **→ EVALUATION**

- ▶ Tests en ligne
- ▶ Dépôt de devoirs
- ▶ Auto-évaluation
- ▶ Évaluation par les pairs

## $\rightarrow$  LES DIFFÉRENTS TYPES DE RESSOURCES

- qui peut être modifiée si besoin
- ` Utile pour la préparation d'espace d'examens, ou de TP.

### <sup>¼</sup> **Inscription automatique par l'enseignant**

⊕

- ` À l'aide d'une clé d'inscription (chaine de caractères)
	-
	-
- 
- ` Inscription individuelle (étudiant par étudiant) ` Inscription de la promotion complète (cohorte) ` Utile pour la gestion d'un cours magistral / TD pour toute une promotion d'étudiant
- 
- 
- ¼ **Possibilité de mixer les méthodes d'inscription**

## http://moodle.univ-tln.fr

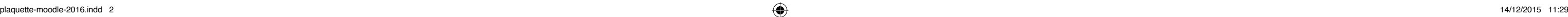

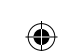

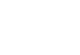